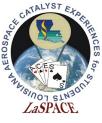

# The Ultimate GPS Logger Shield - SD

LaACES Student Ballooning Course

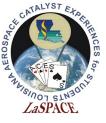

### SD Card

- The GPS shield has a microSD card slot. Use this to save the GPS and flight data
- Communication between the Mega and SD card uses SPI
- The microSD can be any capacity, but be aware of the limitations of the SD library being used
- When inserting the microSD, ensure that it latches. If it does not latch, no data will be logged
- Data saved in files on SD card

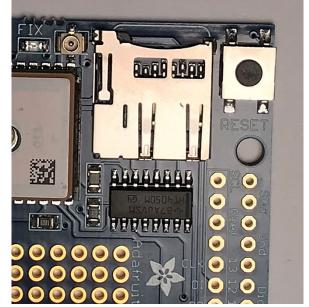

The Adafruit Ultimate GPS Logger Shield's microSD socket. It is next to the Reset button. When inserting a microSD card, it will latch once fully inserted. To eject simply push the card in again

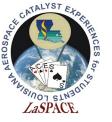

# **SD Card Communications**

- SPI communication requires 4 lines: MISO, MOSI, Clock, and Chip Select
- On the Adafruit Shield pins 10, 11, 12, 13 are CS, MISO (DO), MOSI (DI) and CLK, these are the UNO SPI pins
- On the Mega2560 MISO, MOSI, and SCK are digital pins 50, 51, and 52
  - Because of this we either need a library that will do Software SPI or to solder jumpers between the pins
  - CS pin is selectable in most libraries

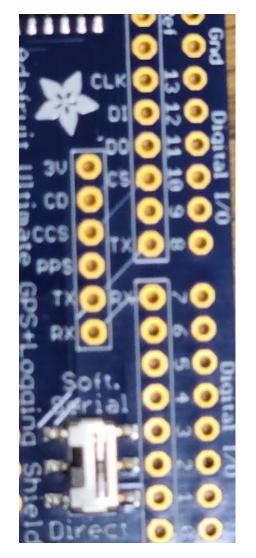

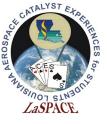

# SD Library: Installation

- Because of this for the activites, an older SD library will be used. It can be found at: <u>https://github.com/adafruit/SD</u>
- We will need to manually install the library
  - Download the zip file. Extract it into the libraries folder.
  - The folder will be named "SD-master." Rename it as "SD".
  - Default windows location: Documents >> Arduino >> libraries
- This library was chosen because it allows you to easily implement software defined SPI pins.
- This must be done before launching the IDE to load the library

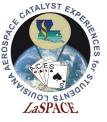

#### SD Library: Limitations and Characteristics

- Card must be FAT32 or FAT16
  - ExFAT cards will not be recognized
- Only ~2 GB storage of the SD card will be recognized/ accessible
- File names must follow 8.3 format
- Software SPI will lead to slower write speeds
- It is important to note while this library installed it will override the default Arduino SD library

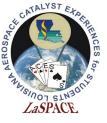

#### Filenames

- File names must follow 8.3 format FILENAME.EXT
  - Filenames can be shorter than 8 characters but cannot be longer and include a 3 character extension
  - Common extension types are .txt and .csv
- If possible, use filenames that convey information
  - Ex: Use a timestamp for the filename
- Approved characters in Adafruit SD library filenames
  - Letters, numbers, \_, (not all inclusive)
- Characters not allowed in filename by Adafruit library
  - Spaces, periods (not all inclusive)

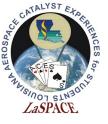

# **Extension Types**

- Some common extension types are .txt and .csv
- CSV is a comma-separated values file
  - Figure 2 shows an example of what this data could look like
  - Excel automatically separates each row by the delimiter (,)
- TXT file can have the same data format, but user must manually tell Excel what the delimiter is

| 1  | ***Logging in file 01153040.csv created at 🚄     | Α         | В                        | С           | D           | E          | F           | G             |
|----|--------------------------------------------------|-----------|--------------------------|-------------|-------------|------------|-------------|---------------|
| 2  | START, Timestamp, Altitude, # Satellites, Fix Q1 | ***Loggin | g in file 01153040.csv c | reated at 0 | 9/01/2019   | 15:30:40 f | or code vei | rsion FlightC |
| 3  | START, No Fix! ,0.00,0,0,5142,0,02               | START     | Timestamp                | Altitude    | # Satellite | Fix Qualit | FC Millis   | LC Upper L    |
| 4  |                                                  | START     | No Fix!                  | 0           | 0           | 0          | 5142        | 0             |
| 5  |                                                  | START     | No Fix!                  | 0           | 0           | 0          | 10142       | 0             |
| 6  |                                                  | START     | No Fix!                  | 0           | 0           | 0          | 15142       | 0             |
| 7  | START,09/01/2019 15:31:04,1204.10,6,1,28116      | START     | No Fix!                  | 0           | 0           | 0          | 20142       | 0             |
| 6  | 7                                                | START     | 9/1/2019 15:31           | 1204.1      | 6           | 1          | 28116       | 0             |
| 0  | START,09/01/2019 15:31:09,1207.20,6,1,33116      | START     | 9/1/2019 15:31           | 1207.2      | 6           | 1          | 33116       | 0             |
| 9  | START,09/01/2019 15:31:14,1206.80,6,1,38116      | START     | 9/1/2019 15:31           | 1206.8      | 6           | 1          | 38116       | 0             |
| 10 | START,09/01/2019 15:31:19,1208.10,6,1,43116      | START     | 9/1/2019 15:31           | 1208.1      | 6           | 1          | 43116       | 0             |
| 11 | START,09/01/2019 15:31:24,1209.80,6,1,48116      | START     | 9/1/2019 15:31           | 1209.8      | 6           | 1          | 48116       | 0             |

Figure 2: This is an example of a .csv file. Left - opened in a text editor. Right - opened in Excel, the commas are used to separate the columns.

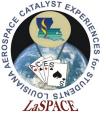

# Designing a Data Packet

- For this program we recommend you record your data in plain text in CSV files
  - CSV format easily opened excel and other software
- Plain text allow easily viewing the data and can determine if an error occurred during writing
  - SD Library uses same format as Serial libraries to write text to a file
- Comma delimiters separate the data into discrete spots
  - If a particular piece of data is missing can easily see the rest of data
- Use a header as the first line of the file as a label

| 1 | Num1, Num2, Num3, Num4 |
|---|------------------------|
| 2 | 1.50,3.25,5.00,7.57,   |
| 3 | 2.00,3.75,5.50,8.07,   |
| 4 | 2.50,4.25,6.00,8.57,   |
| 5 | 3.00,4.75,6.50,9.07,   |
| 6 | 3.50,5.25,7.00,9.57,   |
| 7 | 4.00,5.75,7.50,10.07,  |
| 8 | 4.50,6.25,8.00,10.57,  |
|   |                        |

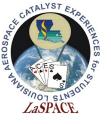

#### Other Data File Recommendations

- How do you need to format the numbers you are recording
  - Number decimal places, positive or negative signs
- Its easiest to have a data format rather than multiple types of formats, even if data will be recorded at different rates
  - Have a column for each possible type of data if not recorded in that record can just not write a number
  - NUMBER, TYPE, TIME, TEMP1, TEMP2, ALT,
  - 1,A,3,34.0,12.0,,
  - 2,A,8,33.0,12.0,,
  - 3,B,10,,,500.2,
- Make sure you can easily identify each data pack uniquely and include sort of type identifier if you have multiple sorts of data records to allow sorting after recording

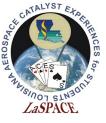

# Process of Writing Data to SD Card

- SD card communication initialized in setup()
  - SD.begin(CS, MOSI, MISO, CLK);
- Open/create SD file
  - myFile = SD.open(filename, FILE\_WRITE);
- Write to SD card same as printing to Serial Monitor
  - myFile.println("This sentence will be written to my SD file");
- Flush the data
  - myFile.flush();
- When finished, close the file
  - myFile.close();

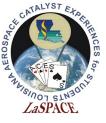

## SdFat

- If you get comfortable with the SD card library used here recommend moving to SDFAT library
- SdFat removes the size and filename limitations
- Can install jumpers to SPI connections :
  - MISO, MOSI, and SCK (50, 51, and 52) must be hardwired to pins (12, 11, and 13)
  - Since SPI is synchronous match all pin jumper lengths and keep lead as short as reasonable
- Also has Software SPI implementation but requires editing of the library files
- The SdFat library can be found at <u>https://github.com/greiman/SdFat</u>